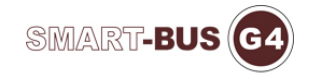

# 8IN1 new version updates instructions

## 1. The product information.

- 1) Model: SB-8IN1E-CL
- 2) Description: 8IN1E, 8in1 sensor, 8in1 Multifunction Sensor
- 3) The initial address (factory setting): Subnet ID: 1, device ID: 13
- 4) The applicable program version: V1.55

## 2. DDP binding with 8in1.

1) Methods of operation: DDP and 8in1 SBUS connected together to ensure the line is connected properly. Configure the DDP. Then press the broadcast button (6s) until 8in1 broadcast indicator lights. Press any key of first 8 keys on DDP and wait for about 1s, the broadcast LED flashes as 60ms OFF/40ms ON frequency. So that DDP and 8in1 are communicating to bind. Until the broadcast LEDs automatically turn off, the end of the binding.

2) Broadcast status: Press the 8in1 radio button (3S) until the 8in1 broadcasting indicator.

3) If mistakenly press the broadcast button to broadcast state or bound state, press again about 3s to closes. If there is no operation for about 2 minutes, it will automatically exit the current state.

4) Bound: the first page of DDP is lighting. Third page of DDP is mood, ZAUDIO, air conditioning, service, curtains and all remote.

5) The first page maximum command is 20 and the other is 8.

6) This feature does not require Smart cloud operations, it completed by the hardware itself.

### 3. Brightness compensation.

 $\bullet$ 

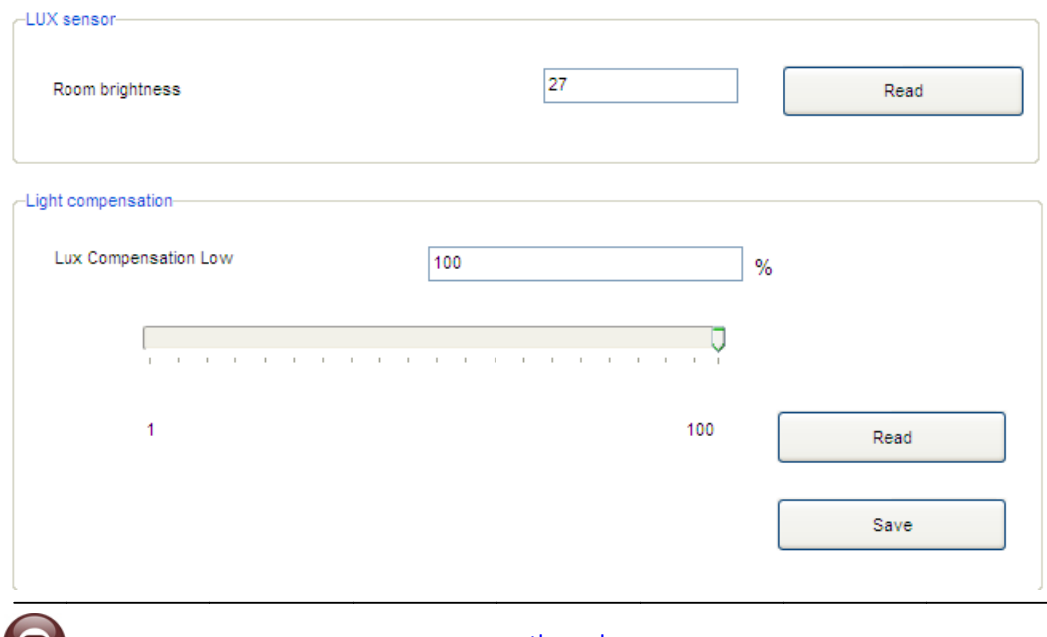

This interface is increased. The compensation opening to 100% is the actual illumination. If the 8in1 installation position is relatively high, it can be set to 90%, 85%, etc. This is set according to the actual situation of the user environment illumination.

#### **4. The temperature sensor.**

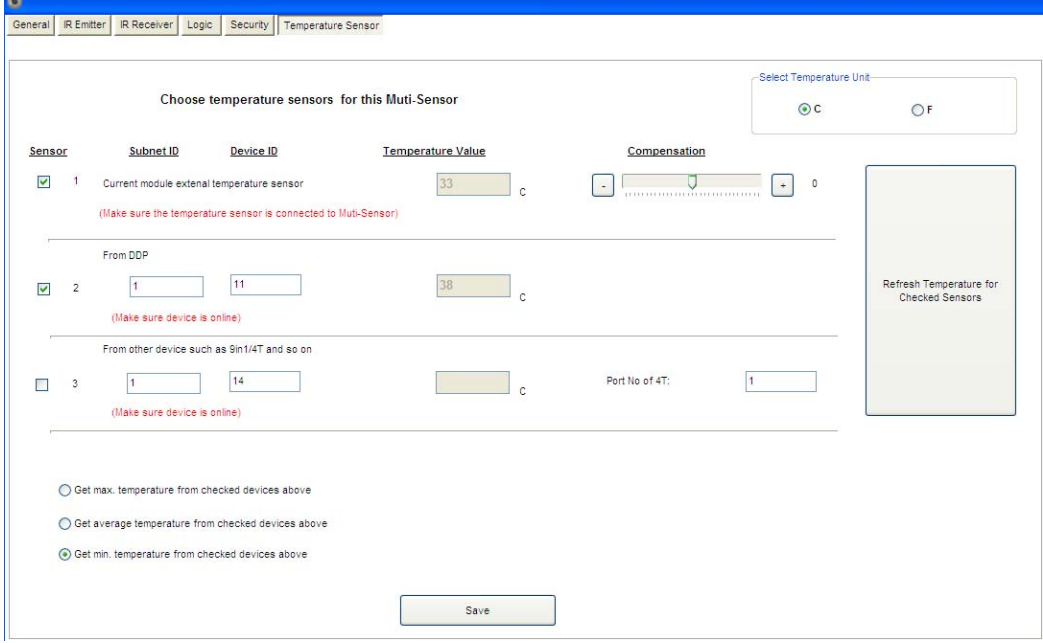

The new temperature sensor interface is added. Users can select the temperature sources, maximum, minimum and intermediate values. The results of this temperature as a temperature of logic input conditions. The operation of this interface can also refer to the specification of HVAC.

#### **5. Temperature logical.**

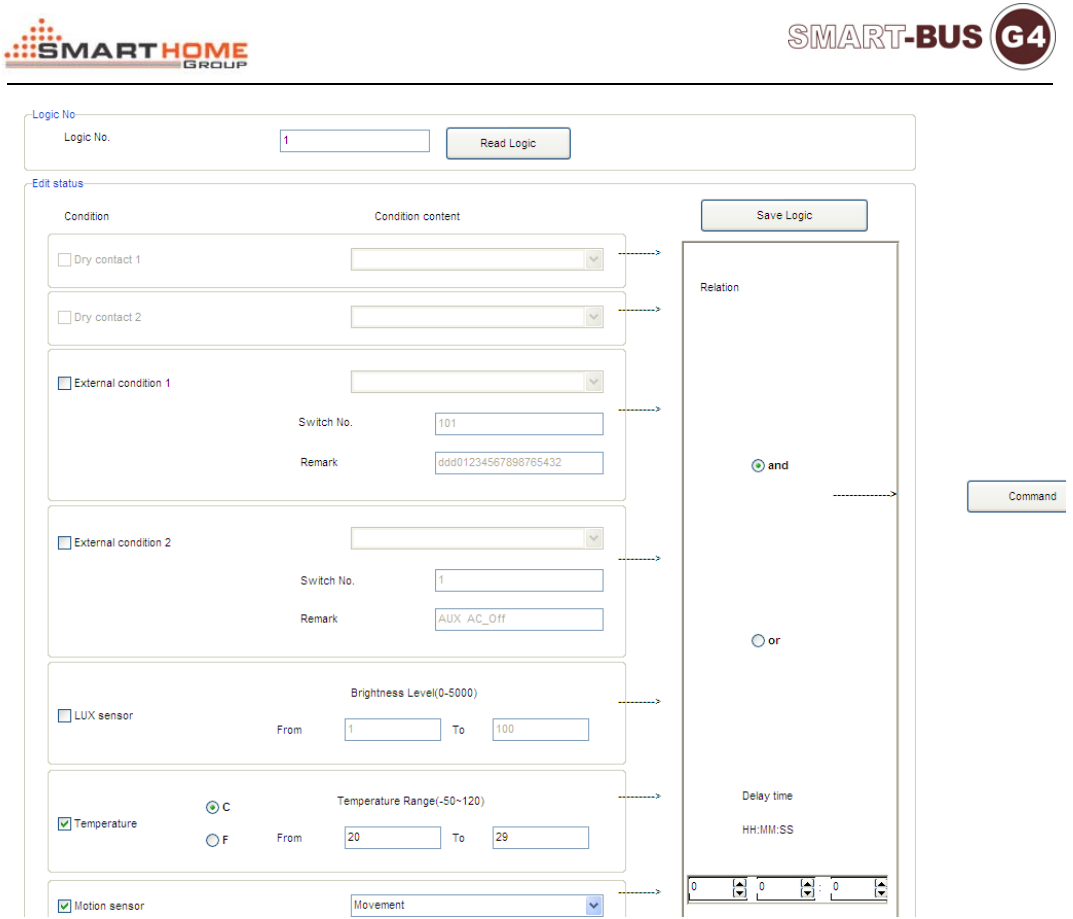

1) Each 1-32 page of logic added the temperature logic. Application examples: when someone moves and the temperature is 30-40 , the air condition can automatically open. If the temperature is less than 30 , the air condition will be automatically turned off.

- 2) The temperature setting range is -50 ° C -120, as shown.
- 3) The logic canceled two stem nodes.

4)Increase one relay. Relay test interface is shown as below:

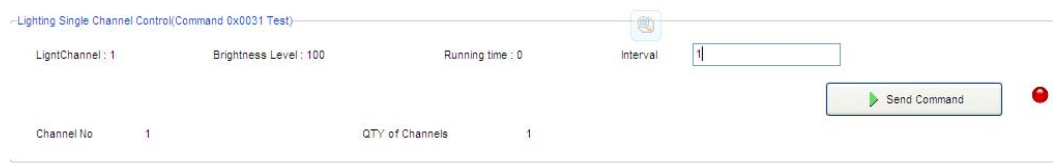

5) The 8in1 logic output can control this relay. Subnet ID and Device ID is set to 8in1 itself.

The settings after the 8in1 logic Command is shown as below: ON state:

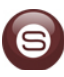

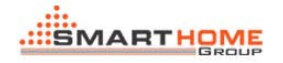

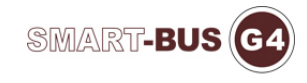

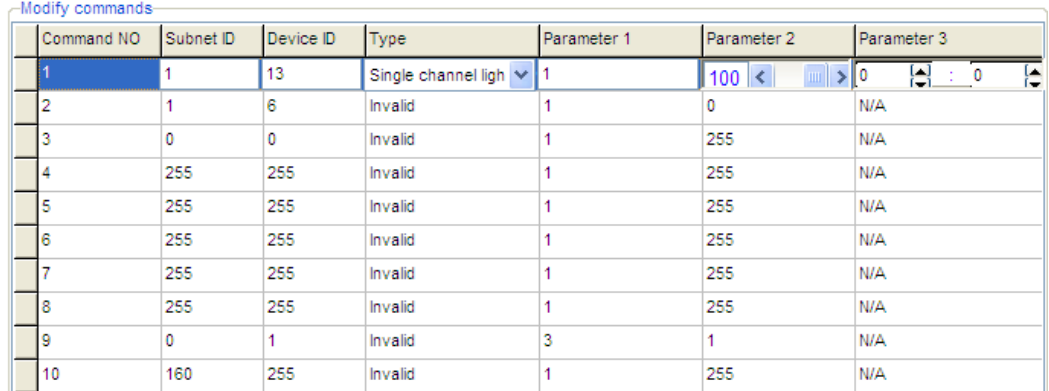

# OFF state:

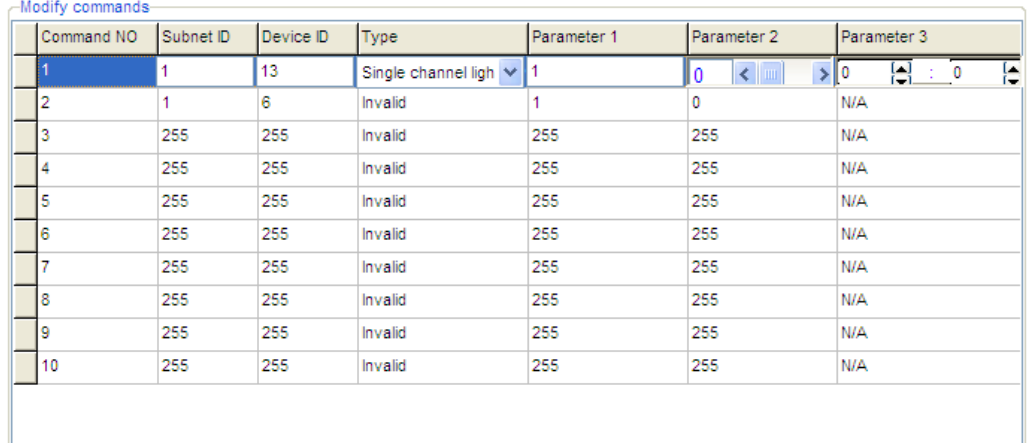

6) With detailed configuration and other functions are compatible with previous versions. Users can refer to the configuration instructions.

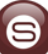